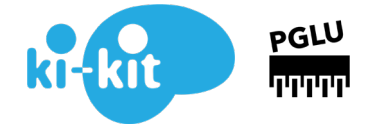

<span id="page-0-0"></span>**KI-KIT «MOTTI» BAUEN UND PROGRAMMIEREN**

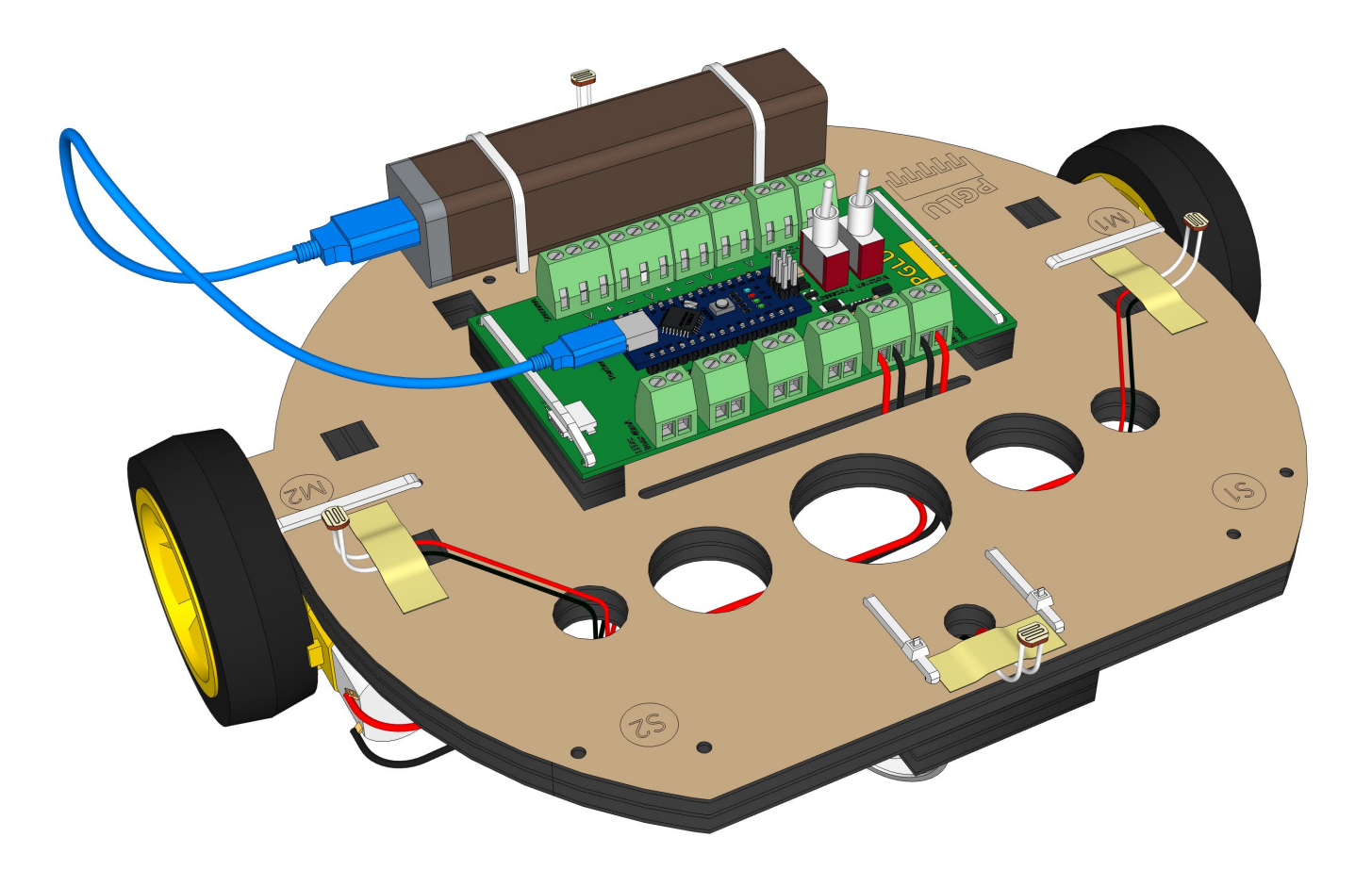

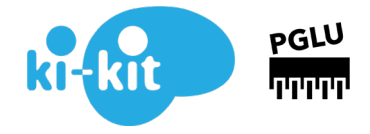

# INHALT

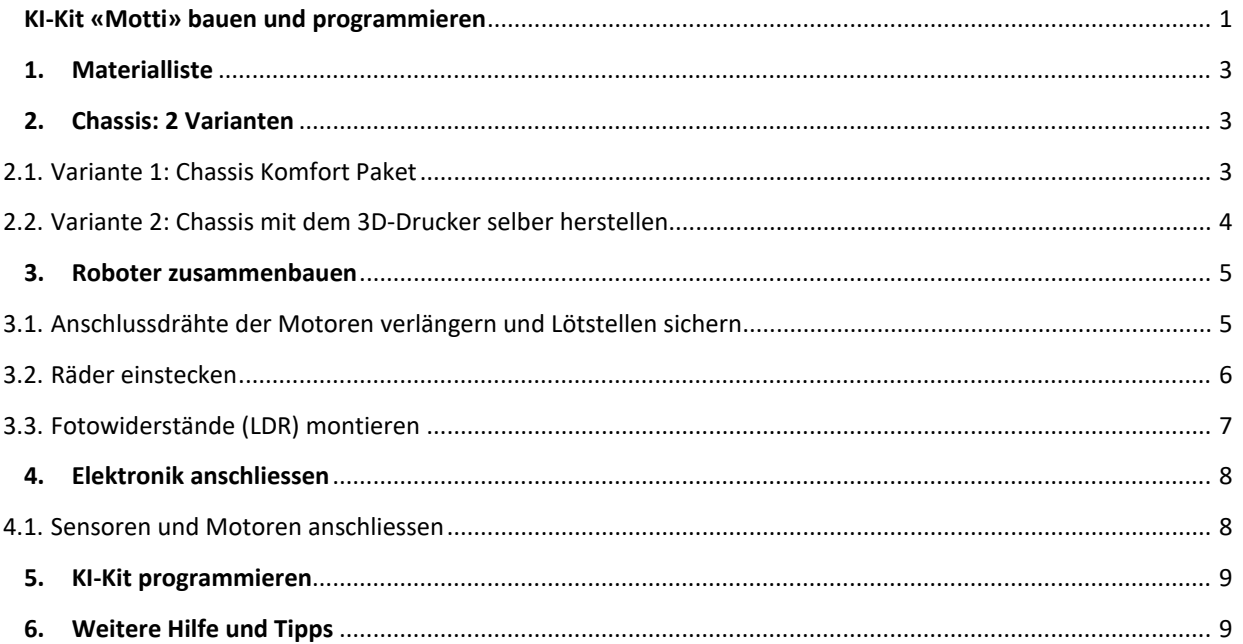

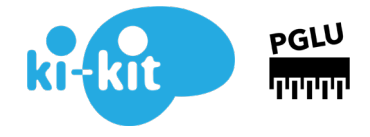

## <span id="page-2-0"></span>**1. MATERIALLISTE**

#### Einkaufsliste

- [Roboter Bausatz](https://pglu.ch/produkt/arduino-roboter-bausatz/)
- [4 Stück Fotowiderstand](https://pglu.ch/produkt/fotowiderstand/)
- [Doppellitzen Querschnitt= 0.14mm2](https://pglu.ch/produkt/doppellitzen/) Länge=100cm
- **[Powerbank](https://pglu.ch/produkt/powerbank-2000-mah/)**
- Chassis:
	- o Variante 1: CHASSIS KOMFORT PAKET [mit allen Montagematerialien](https://pglu.ch/produkt/chassis-komfort-pack/)
	- o Variante 2: Modell [für 3D-Druck](https://pglu.ch/3d-druck-vorlage/)
- Malerklebband
- **Lötmaterial**
- Schraubendreher Grösse 0 oder 1

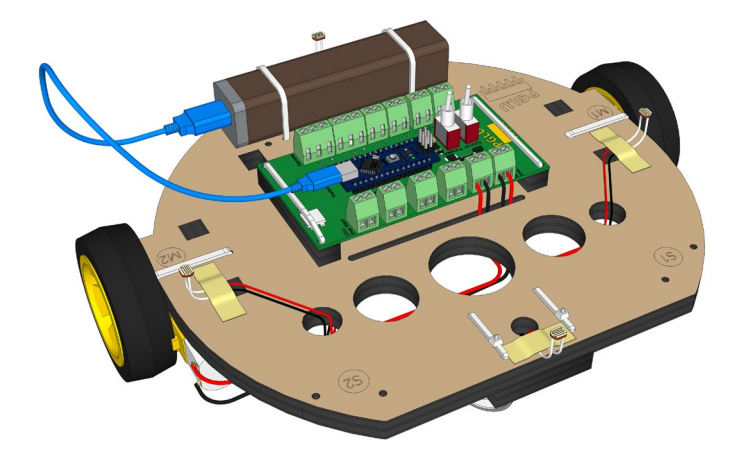

### <span id="page-2-1"></span>**2. CHASSIS: 2 VARIANTEN**

#### <span id="page-2-2"></span>2.1. VARIANTE 1: CHASSIS KOMFORT PAKET

#### Zusammenbauen

- Step-by-Step **Video Bauanleitung**: vimeo.com/549 657 046
	- o 0m00s[: Motoren mit Rädern befestigen](https://vimeo.com/549657046)
	- o 1m08s[: Lenkrolle montieren](https://vimeo.com/549657046#t=1m08s)
	- o 1m38s[: Mikrocontroller montieren](https://vimeo.com/549657046#t=1m38s)
	- o 2m26s[: Powerbank befestigen](https://vimeo.com/549657046#t=2m26s)

#### Hinweise

- Räder auf Motorenachsen aufstecken vor der Montage an das Chassis (siehe Kap. [3.2\)](#page-5-0)
- Litzen von Motor M2 (in Fahrtrichtung rechte Seite) um 10cm verlängern (siehe Kap[. 3.1\)](#page-4-1)
- Montage Mikrocontroller: Das PGLU-Logo soll in Fahrtrichtung auf der linken Seite sein
- Bei Montage Lenkrolle: Verschlüsse der Kabelbinder auf Oberseite Chassis

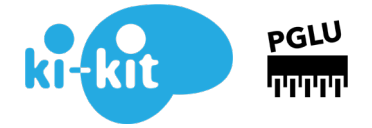

### <span id="page-3-0"></span>2.2. VARIANTE 2: CHASSIS MIT DEM 3D-DRUCKER SELBER HERSTELLEN

Du bist stolzer Besitzer eines 3D-Druckers? Wenn du damit Objekte mit einer Grundfläche von 200 mm x 200 mm drucken kannst, dann ist diese Variante die richtige für dich!

Lade unsere Vorlage hier herunter und drucke den Roboter einfach aus:

- [3D-Druck Vorlagen hier herunterladen](https://pglu.ch/3d-druck-vorlage/)
- Format 198mm x 198mm
- Dateiformat: STL
- Zusammenbau: gleich wie Variante Chassis Komfort Paket

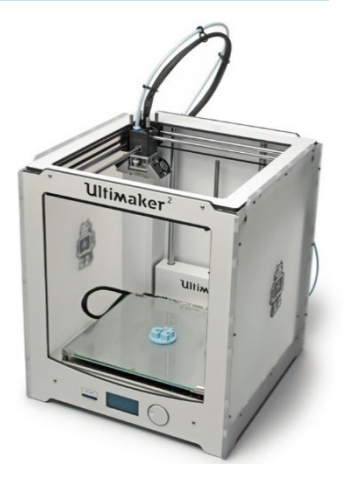

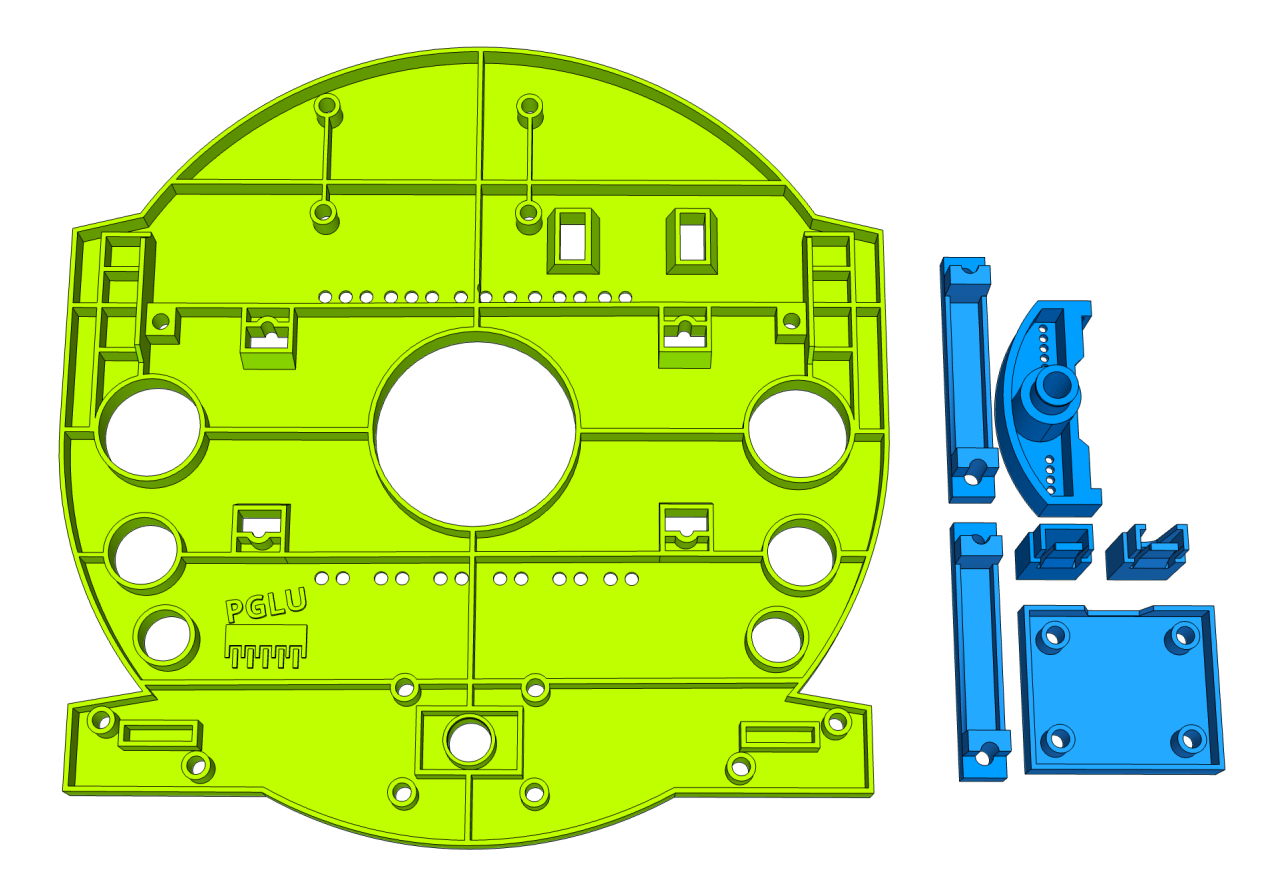

Bilde: Druckvorlage für Chassis und Montagematerialien. Die Halterungen für Servo und Ultraschallsensor werden nicht benötigt. Die blauen Halterungen für den Controller jedoch schon.

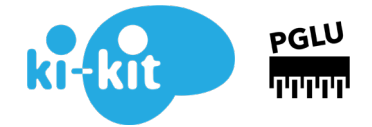

## <span id="page-4-1"></span><span id="page-4-0"></span>**3. ROBOTER ZUSAMMENBAUEN**

#### 3.1. ANSCHLUSSDRÄHTE DER MOTOREN VERLÄNGERN UND LÖTSTELLEN SICHERN

Die Anschlusslitzen von Motor M2 (in Fahrtrichtung auf rechter Seite) müssen verlängert werden

- Die bestehenden Lötstellen an den Motoren sind sehr brüchig. Sie können mit etwas Heissleim versiegelt (stabilisiert) werden
- Litzen von Motor M2 um 10 cm verlängern
- Lötstellen mit Schrumpfschläuchen isolieren
- Schrumpfschläuche mit kleiner Flamme vorsichtig erwärmen und schrumpfen
- Tipp: Achte darauf, dass die Flamme möglichst zielgenau auf den Schrumpfschlauch trifft
- Alternativ kann auch der hintere Teil einer Lötspitze zum Schrumpfen verwendet werden

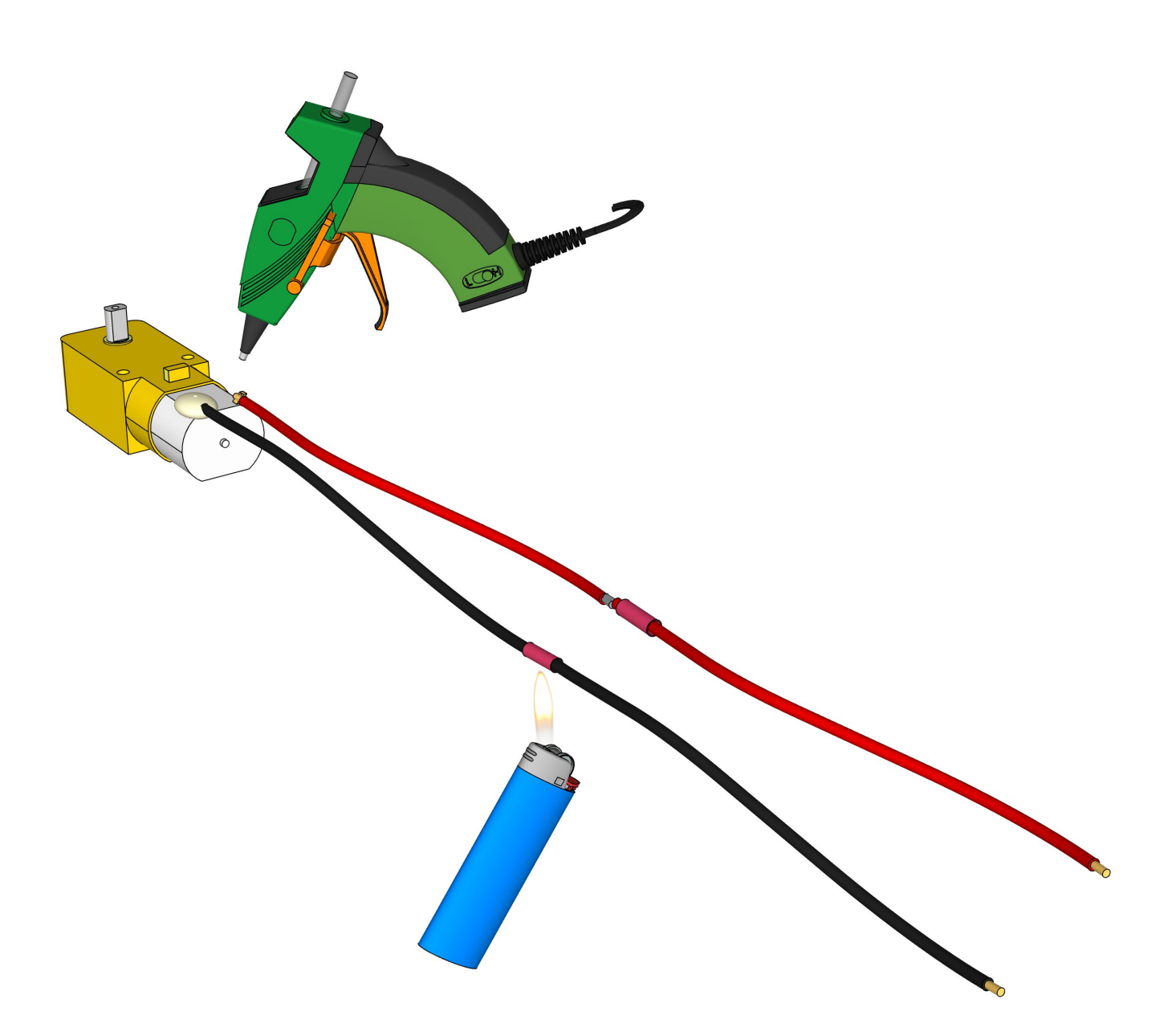

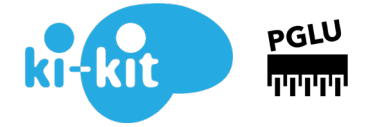

## <span id="page-5-0"></span>3.2. RÄDER EINSTECKEN

Die Räder müssen von Hand auf die Achsen der Motoren aufgesteckt werden:

- Die Räder *vor der Montage der Motoren* am Roboter aufstecken
- Die Druckkraft über die Achse auf eine feste Unterlage ableiten (Bild)
- Die Räder auf der Seite der Elektrischen Anschlüsse aufstecken
- Darauf achten, dass die Abflachungen der Achsen mit der Lage der Aufsteckbohrung am Rad übereinstimmen
- Siehe auch dieses Video:<https://vimeo.com/505303275>

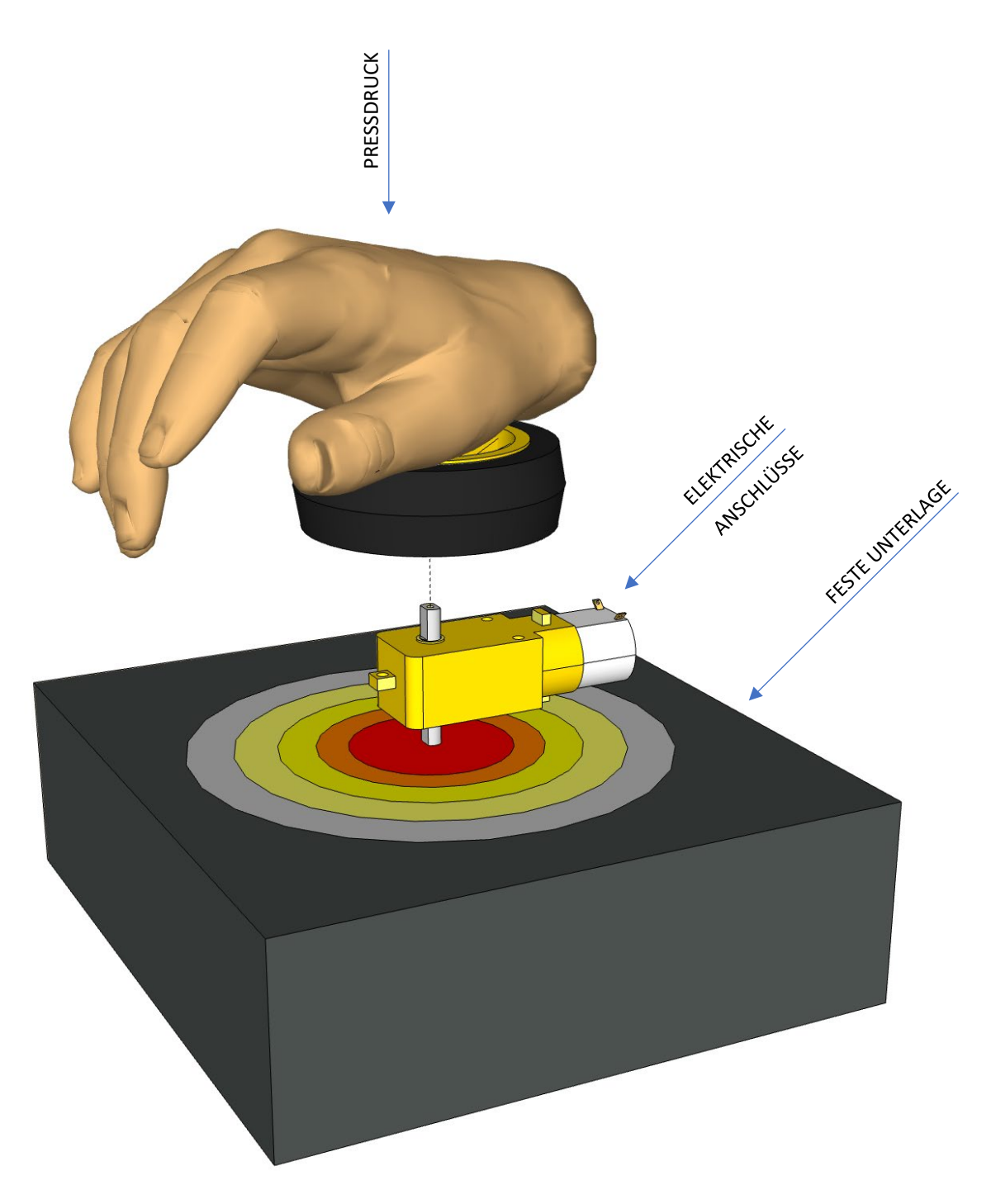

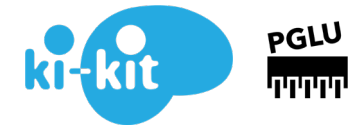

## <span id="page-6-0"></span>3.3. FOTOWIDERSTÄNDE (LDR) MONTIEREN

Je ein Fotowiderstand, rechts, links, vorne und hinten anbringen:

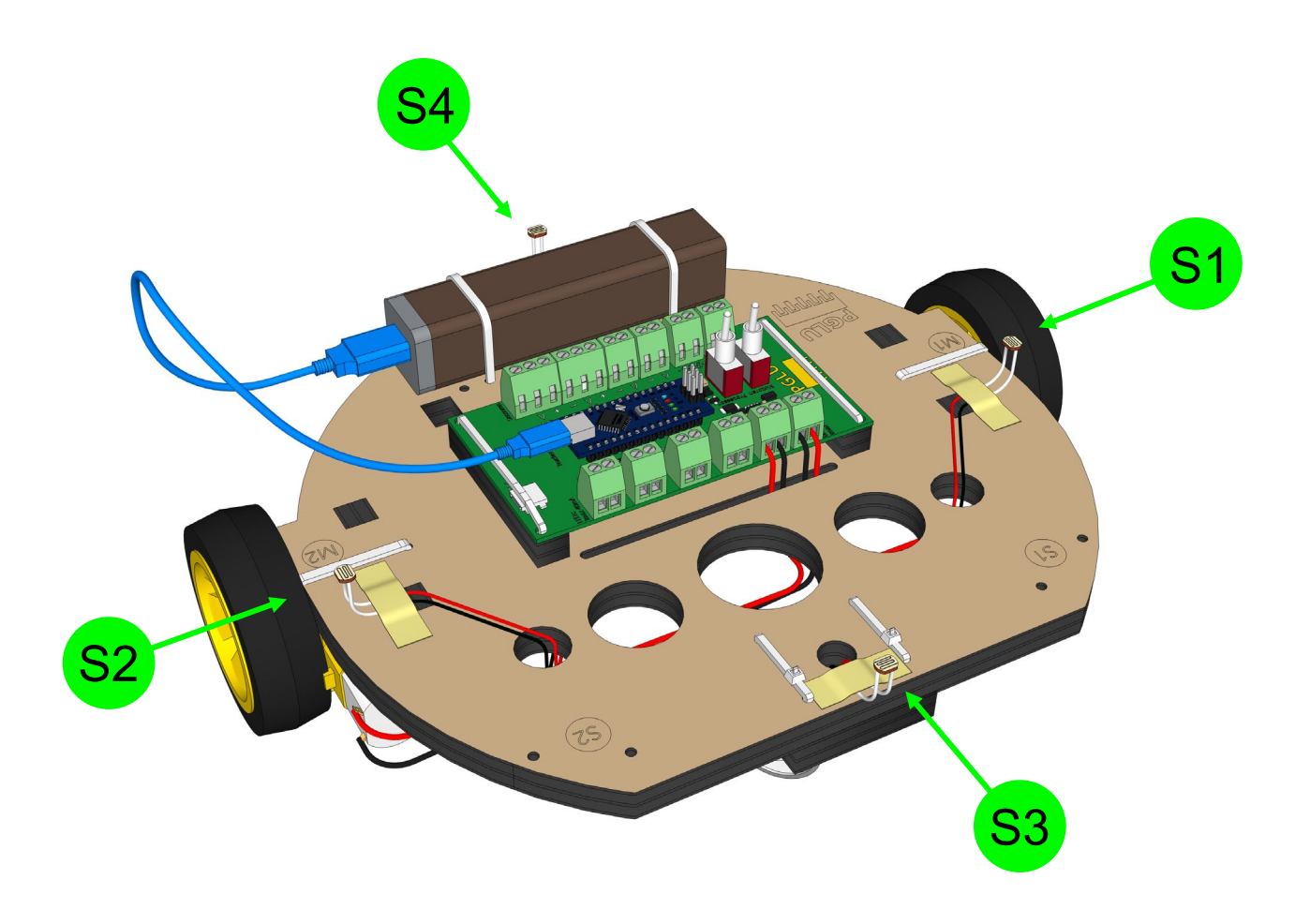

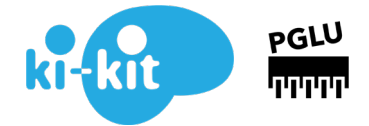

## <span id="page-7-1"></span><span id="page-7-0"></span>**4. ELEKTRONIK ANSCHLIESSEN**

#### 4.1. SENSOREN UND MOTOREN ANSCHLIESSEN

Tipp: Für Anleitung zum Löten, Video schauen unte[r PGLU > BAU > LÖTEN LERNEN](https://pglu.ch/loeten-lernen/)

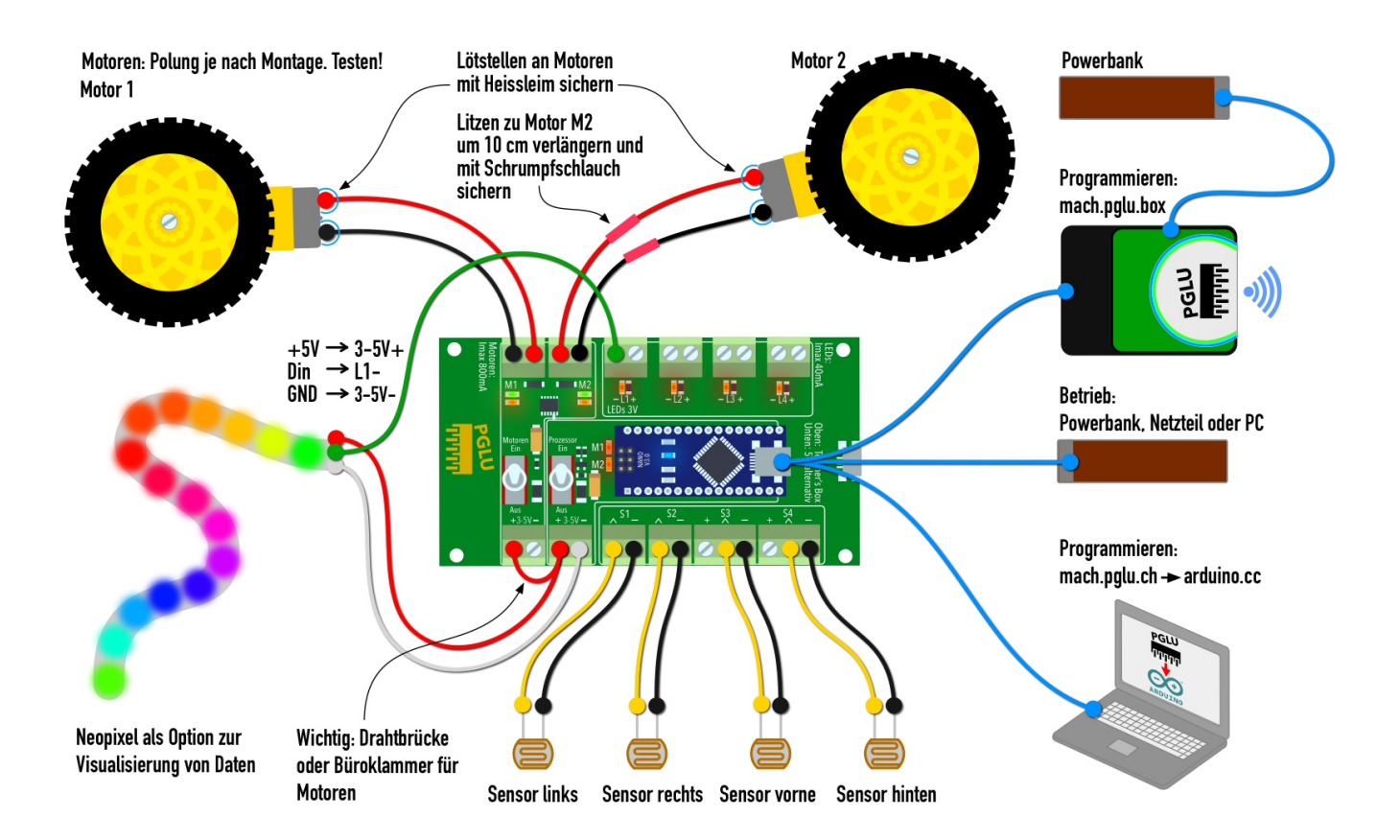

Hinweis zur richtigen Polung der Komponenten:

- Die Motoren müssen im *unprogrammierten* Zustand RÜCKWÄRTS laufen (LEDs bei den Motoren leuchten rot, nicht grün). Im Zweifelsfall: Motoren programmieren, dass sie vorwärts drehen
- Die Polung der Sensorverbindungen ist egal
- Die Drahtbrücke zwischen den beiden Pluspolen 3-5V nicht vergessen (\*)
- [Checkliste zur Fehlersuche hier herunterladen](https://pglu.ch/wp-content/uploads/2020-Testreihe-Arduino-Roboter.pdf)

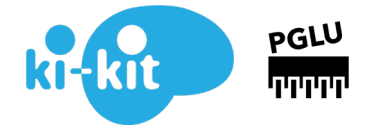

## <span id="page-8-0"></span>**5. KI-KIT PROGRAMMIEREN**

Siehe:<https://ki-kit.ch/> und <https://ki-kit.ch/pages/downloads.html> Sketch direkt herunterladen:<https://pglu.ch/ki-kit-sketch-vorlage/>

## <span id="page-8-1"></span>**6. WEITERE HILFE UND TIPPS**

**7.** Siehe: [PGLU.CH > ANLEITUNG](https://pglu.ch/anleitungen/)